# **VADE MECUM**

# <span id="page-0-0"></span>Mécanisme des indemnités compensatoires

# Table des matières

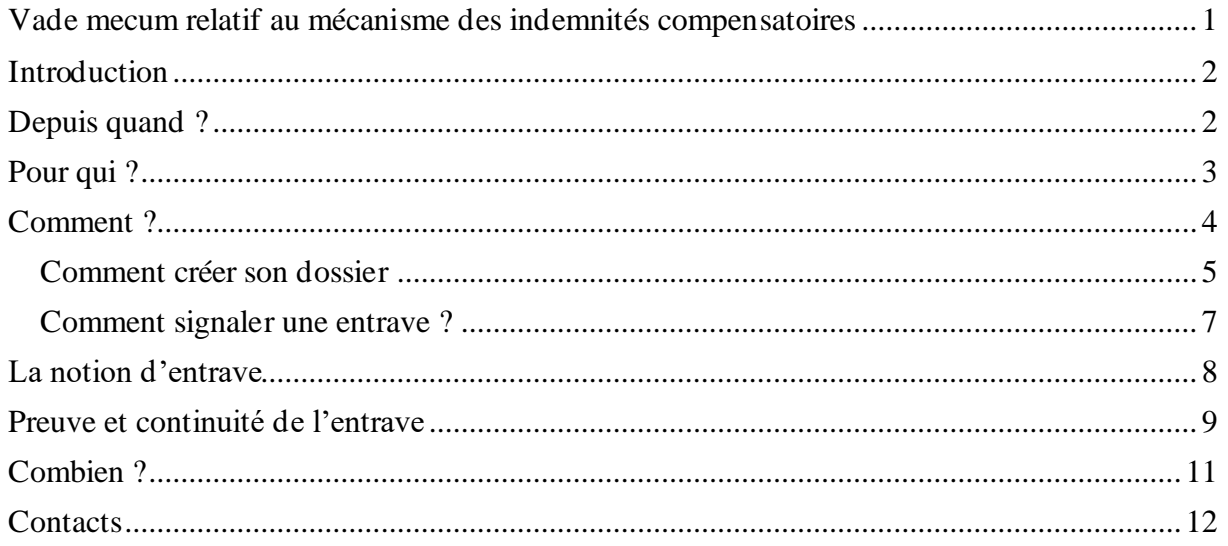

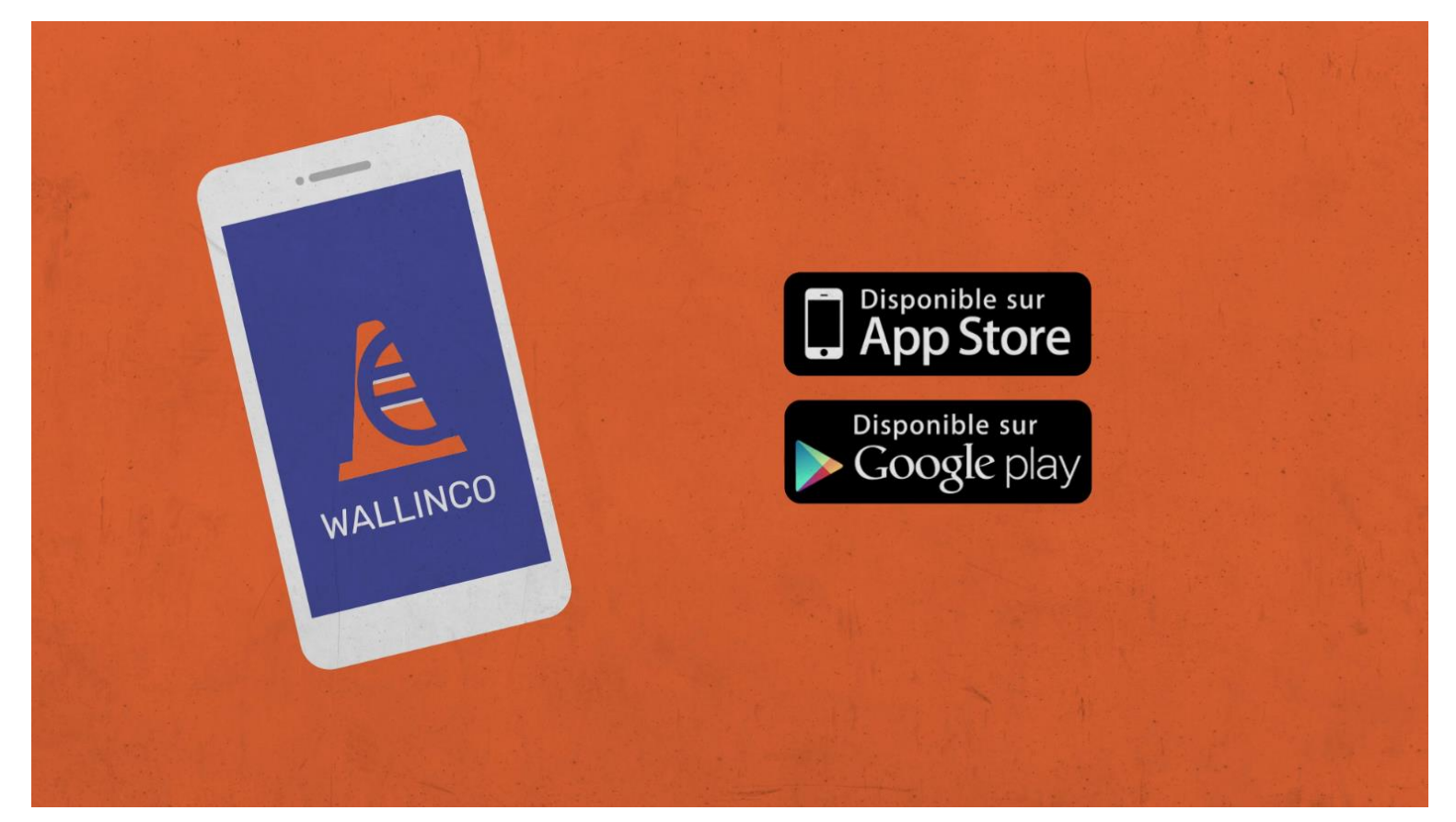

### <span id="page-1-0"></span>Introduction

Le nouveau mécanisme d'indemnisation des entreprises pour des travaux de voirie publique a été remis au goût du jour après le transfert de la compétence du Fédéral aux Régions lors de 6 ème réforme de l'Etat. Celui-ci a été pensé à l'aune de la philosophie nouvelle de l'Administration wallonne et singulièrement du SPW Economie.

Un mécanisme simple ; digital et osé.

En effet, c'est au moyen de son compagnon de tous les jours (son smartphone) que chaque demandeur va pouvoir solliciter une indemnisation.

L'utilisation du smartphone comme outil d'introduction et de suivi de toutes demandes permet une utilisation rationnelle des moyens publics alloués au mécanisme. Une plus grande facilité de gestion des demandes par l'administration impliquant un personnel mobilisé moindre et une part maximum des moyens disponibles distribuée aux entreprises.

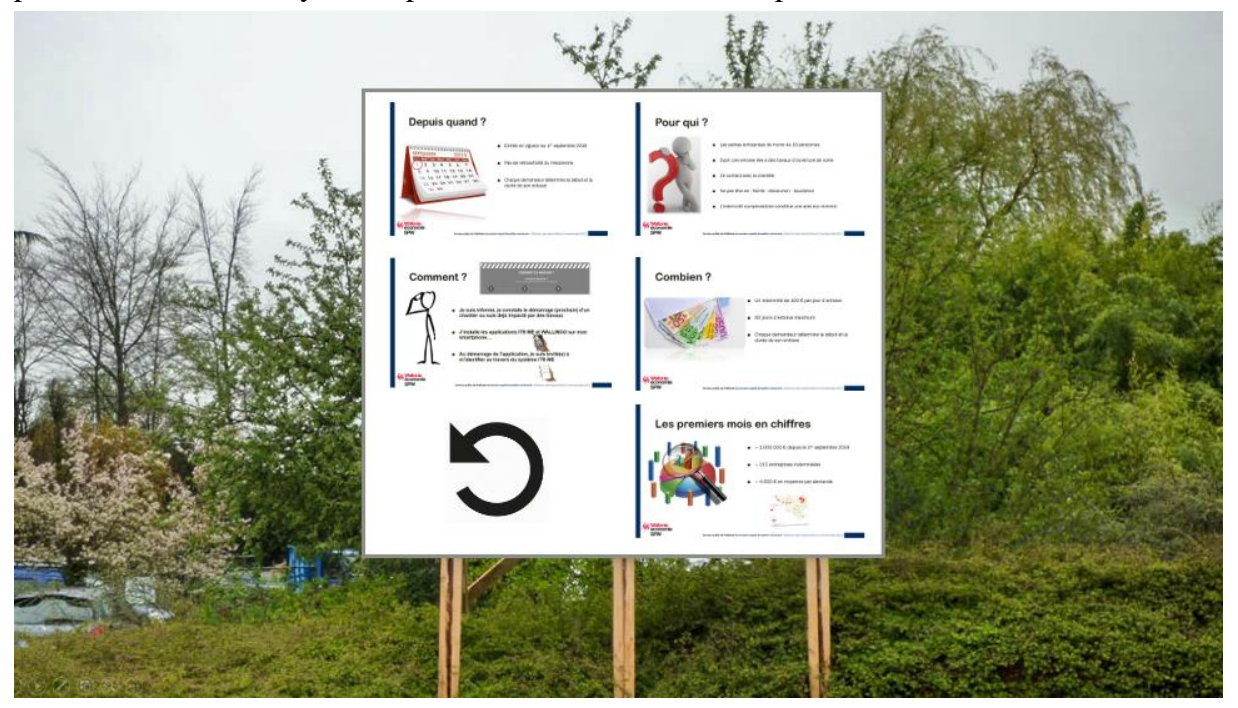

#### <span id="page-1-1"></span>Depuis quand ?

L'application mobile WALLINCO dédiée à la gestion du mécanisme est disponible sur les stores « Android » et « Apple » depuis le 1er septembre 2019.

Cela signifie-t-il que toute entreprise ayant subi une ouverture de voirie va être indemnisée rétroactivement au 1<sup>er</sup> septembre Malheureusement non, car le décret n'est pas assorti d'un effet rétroactif.

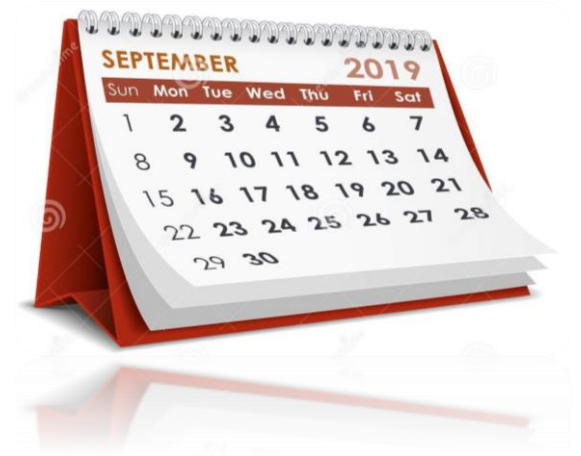

L'application WALLINCO a été pensée pour que chaque demandeur détermine individuellement le début et la durée de son dommage au travers de celle-ci.

### <span id="page-2-0"></span>Pour qui ?

Le mécanisme a été conçu pour indemniser les petites entreprises de moins de 10 travailleurs à l'exclusion des ASBL.

Par travailleurs, il faut entendre ceux que l'employeur a déclaré à l'ONSS, c'est-à-dire toutes les personnes employées sous contrat de travail peu importe le régime de temps de travail. Cela couvre également les étudiants jobbistes, les intérimaires et les apprentis.

Lorsqu'une entreprise dispose d'une ou de plusieurs filiales, il faut comptabiliser le nombre de travailleurs de la maison mère ainsi que le nombre de travailleurs de la/des filiale(s).

Il faut entendre par filiale une société à l'égard de laquelle un pouvoir de contrôle existe.

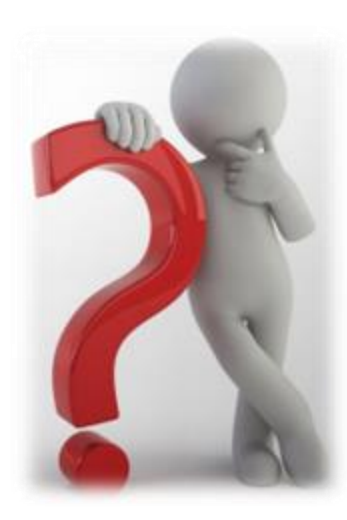

Par « contrôle », il faut entendre pouvoir de droit ou de fait d'exercer une influence décisive sur la désignation de la majorité des administrateurs ou gérants de celle-ci ou sur l'orientation de sa gestion.

Il faut ensuite bien entendu subir les nuisances liées directement à l'ouverture de la voirie publique au lieu d'exploitation de l'entreprise.

Par lieu d'exploitation, il faut entendre, l'endroit où l'entreprise entre en contact avec sa clientèle.

Il est donc impératif que l'activité de l'entreprise nécessite un contact avec la clientèle pour pouvoir prétendre à une indemnisation. Le contact avec la clientèle suppose un

aménagement des locaux ainsi que la présence de matériel sur les lieux en vue de la fréquentation en personne d'une clientèle publique.

Une entreprise en faillite, en dissolution ou en liquidation ne peut pas bénéficier du mécanisme des indemnités compensatoires.

L'indemnité compensatoire constitue une aide soumise au règlement des minimis imposé par la Commission Européenne, il est donc fondamental de vérifier si l'entreprise ne cumule pas différentes aides susceptibles d'atteindre la limite autorisée.

### <span id="page-3-0"></span>Comment ?

Comment introduire une demande d'indemnisation ?

La première chose à faire est de se rendre sur le site internet dédié au mécanisme afin de bien lire toutes les instructions et de déjà se familiariser avec le mécanisme.

https://www.wallonie.be/fr/demarches/beneficier-dindemnitescompensatoires-en-tant-que-commercant-lese-par-des-travaux-surla-voie

Je vérifie préalablement que je respecte bien les conditions pour pouvoir prétendre à une indemnisation.

Je lis la charte interprétative présente sur le site m'expliquant comment apporter correctement, via l'application mobile, la preuve de la continuité de mon entrave.

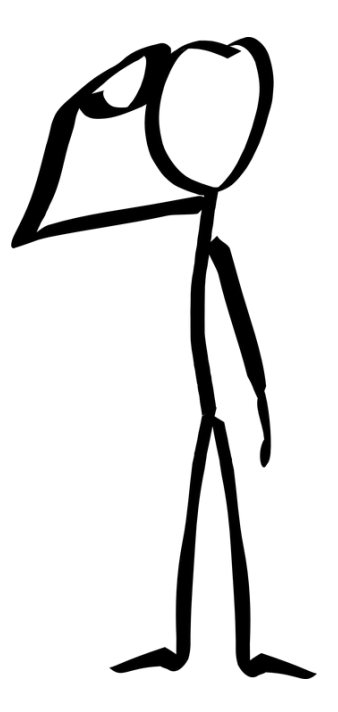

Le Décret relatif aux indemnités compensatoires précise en son article 6, que les travaux sont annoncés au plus tard 15 jours avant leur début.

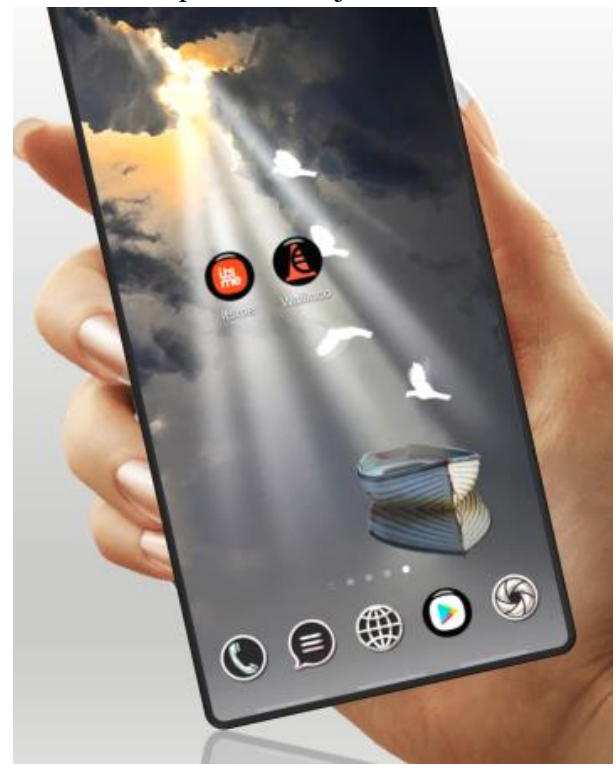

Nous invitons dès lors tous les demandeurs potentiels à ne pas attendre de subir une entrave avant de télécharger les applications nécessaires et de déjà créer son dossier afin de pouvoir introduire sa demande dès le premier jour d'entrave.

Pour rappel, c'est le demandeur lui-même qui détermine le début et la durée de son entrave au moyen de l'application WALLINCO.

Il est important de bien préparer sa demande.

J'installe les applications ITS ME et WALLINCO sur mon smartphone.

L'application WALLINCO est l'application spécialement conçue pour permettre l'introduction d'un dossier et le suivi de mes entraves jusqu'à mon indemnisation.

L'application ITS ME quant à elle est une application privée qui permet à un utilisateur de smartphone de s'identifier de manière sécurisée auprès d'autres applications nécessitant l'utilisation de données personnelles confidentielles.

Une fois les deux applications installées, et l'application ITS ME dûment configurée, je peux lancer l'application WALLINCO.

Celle-ci va directement nous proposer de nous identifier au moyen de l'application ITS ME.

#### <span id="page-4-0"></span>Comment créer son dossier

#### **Nous insistons bien sur la différence entre la création d'un dossier et la signalisation d'une entrave au sein d'un dossier.**

Alors qu'il n'est pas nécessaire que les travaux aient débutés pour constituer un dossier avec les informations de l'entreprise, la signalisation d'une entrave marque le début du processus d'indemnisation et enclenche le compte à rebours des 20 jours minimums nécessaires pour prétendre à une indemnisation.

Notons qu'un seul et unique dossier ne peut être ouvert à un moment donné pour un même numéro d'unité d'établissement.

Néanmoins, il est tout à fait possible de signaler plusieurs entraves consécutives au sein d'un même dossier.

En effet, on considère qu'une entrave peut être mouvante pendant la durée des travaux de voirie, il est donc probable qu'une entreprise soit entravée pendant moins de 20 jours consécutifs à un moment donné, ce qui n'ouvre pas un droit à une indemnisation, mais qu'une seconde phase des mêmes travaux dure quant à elle plus de 20 jours.

Toute personne physique peut créer un dossier sur son smartphone pour le compte d'un tiers. Cette personne devra néanmoins poursuivre la procédure durant la durée de vie de la demande.

Ainsi, une même personne (par exemple un étudiant jobbiste) pourrait tout à fait gérer l'ensemble des demandes pour plusieurs commerçants impactés par des travaux au même moment dans une même zone géographique.

De la même manière, il est tout à fait envisageable qu'un organisme local mette à disposition un smartphone qui puisse servir à l'introduction d'un grand nombre de demandes et qui seraient suivies au départ du même smartphone par des agents différents.

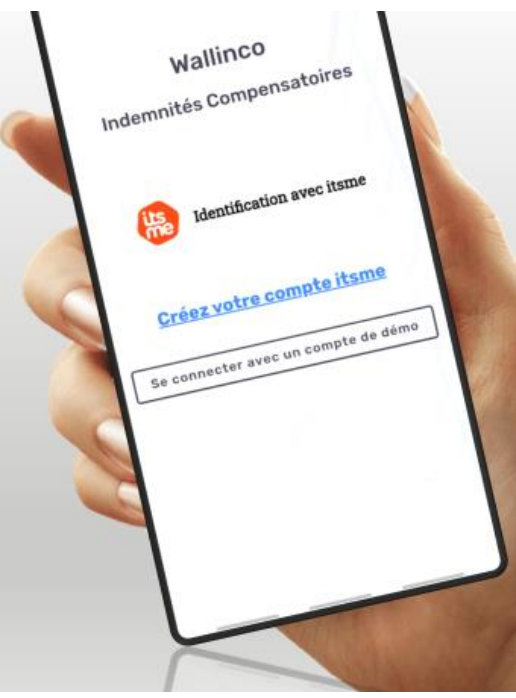

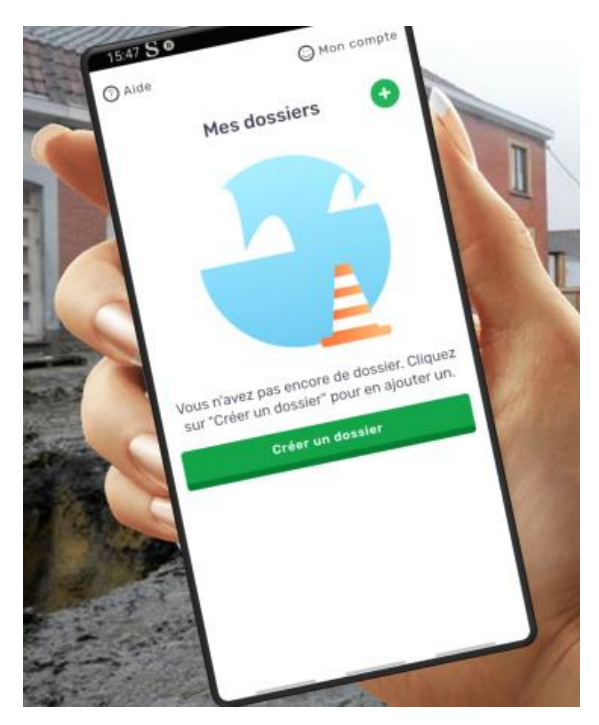

L'illustration ci-contre de l'application WALLINCO nous montre l'interface utilisateur d'introduction d'un dossier.

Il suffit donc à ce stade pour le demandeur de sélectionner « créer un dossier ».

S'il ne s'agit pas de la première création d'un dossier, il est impératif de m'assurer qu'il n'existe pas déjà un dossier ouvert pour la même entreprise et pour le même chantier.

J'ai la possibilité via cette fenêtre d'accéder à l'ensemble de mes dossiers en cours en sélectionnant le petit + situé à droite de « mes dossiers ».

L'application va ensuite me rappeler que mes indemnités sont calculées sur base des jours

d'entrave qui auront été spécifiés à l'aide de celle-ci.

L'application rappelle également la nécessité d'accéder à la galerie photo de l'appareil ainsi qu'à la géolocalisation.

En effet, chaque photo va être horodatée et géolocalisée afin de permettre à l'administration d'effectuer un contrôle sur la continuité de l'entrave.

Ensuite, l'application spécifie que le demandeur sera invité à prendre des photos via celle-ci selon un tempo défini afin d'apporter la preuve de la continuité de son entrave.

Ainsi, il sera demandé d'effectuer 3 photos par période de 5 jours.

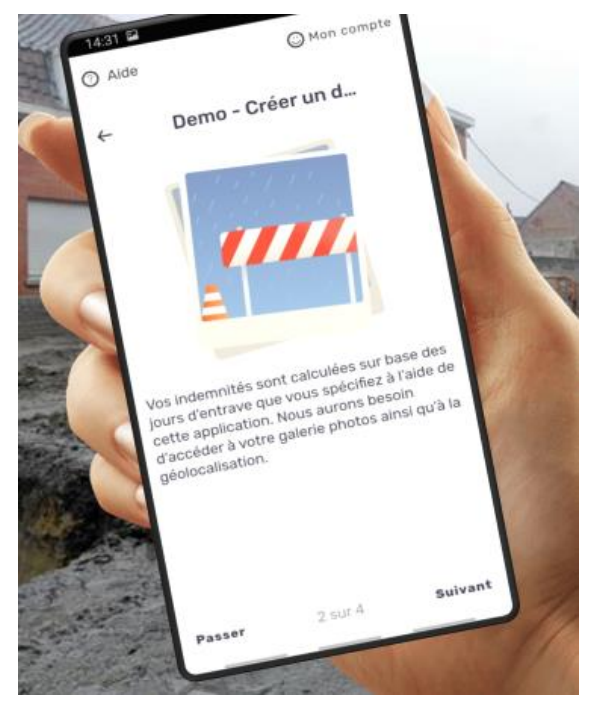

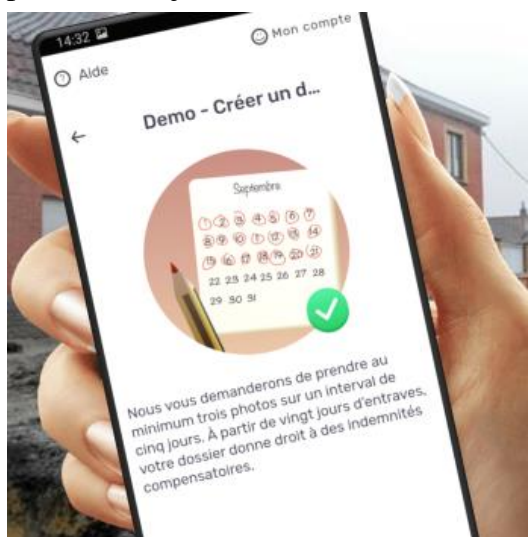

Plusieurs informations vont également être nécessaires à l'application pour compléter sa demande.

Le numéro BCE et le numéro d'établissement de l'entreprise demanderesse ainsi qu'un numéro de compte.

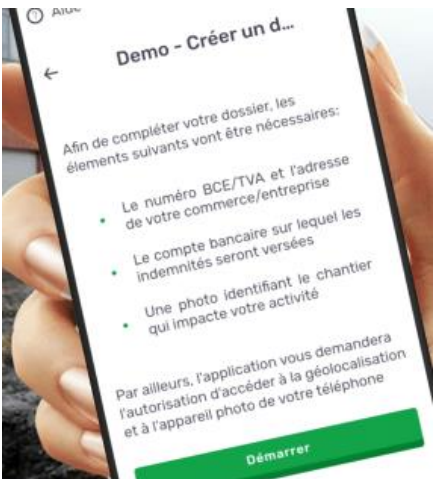

Le numéro de compte bancaire renseigné à ce stade doit impérativement être enregistré au nom de l'entreprise pour laquelle l'indemnisation est sollicitée sous peine de voir son paiement refusé.

Enfin une photo identifiant le chantier sera également demandée.

Il peut s'agir soit du panneau de chantier affiché à proximité de celui-ci ou de la circulaire de chantier distribuée par voie postale.

Rappelons qu'il n'est pas nécessaire d'avoir un lien avec l'entreprise demanderesse pour introduire une demande.

L'application vous demandera alors de spécifier en quelle qualité est introduite la demande.

#### <span id="page-6-0"></span>Comment signaler une entrave ?

Comment signaler une entrave maintenant que nous avons créé un dossier ?

Il suffit d'ouvrir le dossier pour lequel on souhaite signaler

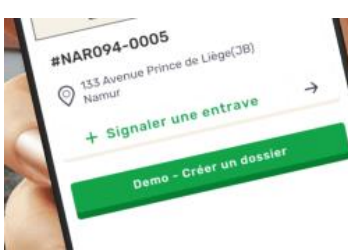

une entrave et de choisir « signaler une entrave » dans l'application.

L'application demande alors de préciser le type d'entrave subie.

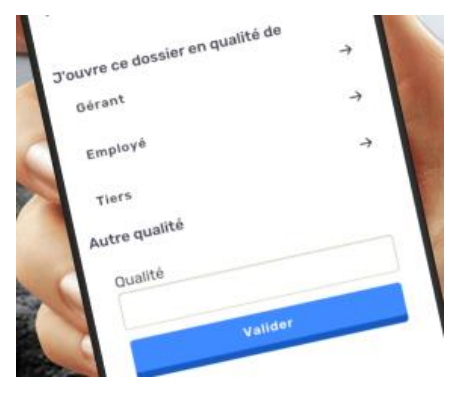

S'agit-il d'une entrave liée à l'accessibilité du parking ou s'agit-il d'une entrave pédestre ?

A cet instant, l'application rappelle une fois de plus la nécessité de prendre au minimum 3 photos sur une période 5 jours pour que l'entrave soit validée.

Il est maintenant temps de prendre la première photo pour débuter l'entrave. Chaque photo va être horodatée et géolocalisée.

Il est donc impératif que l'application puisse accéder à la géolocalisation du smartphone ainsi qu'à internet pour transmettre la photo sur le serveur.

Une entrave doit nécessairement avoir une durée minimum de 20 jours calendriers consécutifs pour être validée.

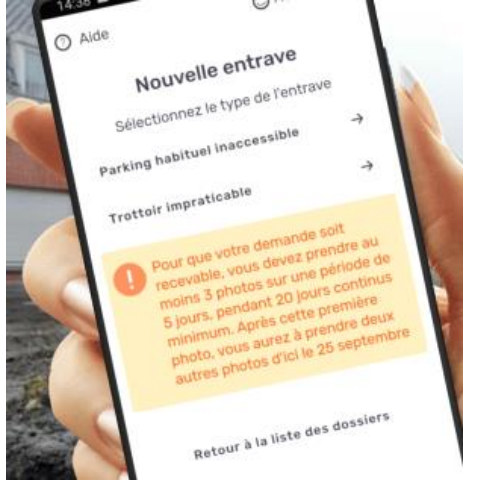

# <span id="page-7-0"></span>La notion d'entrave

Qu'est ce qui constitue une entrave au sens du Décret relatif aux indemnités compensatoires ?

Tout d'abord, rappelons que le Décret a été institué pour indemniser les nuisances occasionnées par des travaux d'ouverture de la voirie publique.

Il est donc strictement nécessaire qu'il y ait ouverture de voirie pour prétendre à une indemnisation.

Ensuite, nous avons déjà mentionné le fait qu'une entrave pouvait être mouvante au sein d'un chantier en fonction du développement de celui-ci.

Cela implique donc que pour qu'il y ait entrave, il faut que l'ouverture de voirie gêne directement l'accès à l'entreprise.

Les nuisances collatérales liées à l'ouverture de voirie ne pourront être considérées comme entrave au sens du Décret.

Ainsi, des déviations routières, le bruit, la poussière, l'amas de gravats, la simple installation de barrières, l'accentuation du charroi de camions de chantiers dans des rues non-concernées par l'ouverture de voirie ne constituent pas une entrave au sens du Décret.

Pour rappel, il existe 3 types d'entrave possibles :

1) il est très difficile de se rendre à pieds jusqu'à mon établissement.

2) Le parking privé de mon établissement n'est pas accessible.

3) Le parking public habituellement utilisé par ma clientèle et situé à proximité immédiate de mon établissement n'est pas accessible.

L'image ci-contre illustre une entrave pédestre, l'accès au commerce étant rendu particulièrement difficile par les travaux d'ouverture de voirie.

Ce commerce, s'il répond aux autres critères peut dès lors introduire une demande d'indemnisation.

Dans le cas de figure présenté ci-après, les entreprises présentes dans cette rue ne

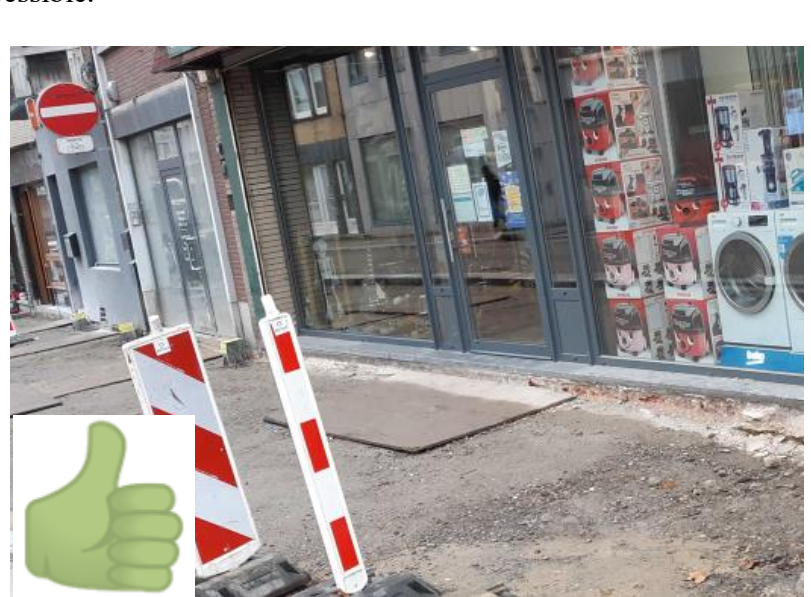

pourront pas être indemnisées sur la seule base d'une déviation routière.

En effet, on remarque bien qu'il n'y a pas d'ouverture de la voirie au sens strict, en tout cas pas au moment de la prise de la photo.

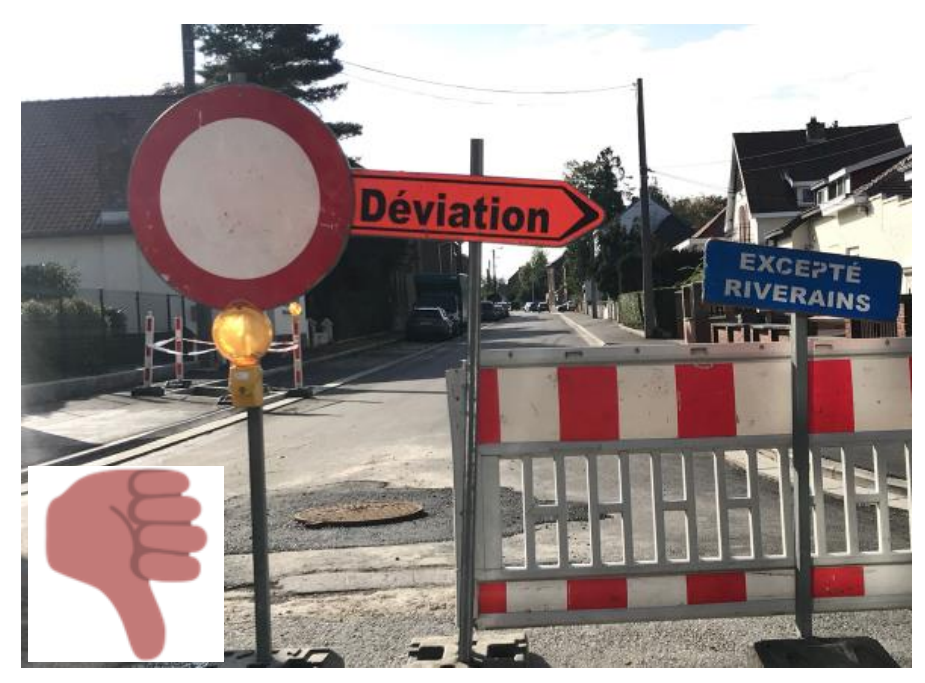

Il faudra donc attendre que l'ouverture de voirie se situe au lieu d'exploitation de l'entreprise pour solliciter une indemnisation.

La photographie suivante illustre une entrave de type parking public inaccessible.

Même s'il est possible d'accéder facilement aux entreprises de la rue, en témoigne la possibilité de se

déplacer avec une poussette, le parking public habituellement utilisé par la clientèle et situé à proximité immédiate du lieu d'exploitation de l'entreprise, à savoir, le long de la chaussée, est bien inaccessible.

Les entreprises situées dans cette rue peuvent donc prétendre à une indemnisation en justifiant une entrave parking.

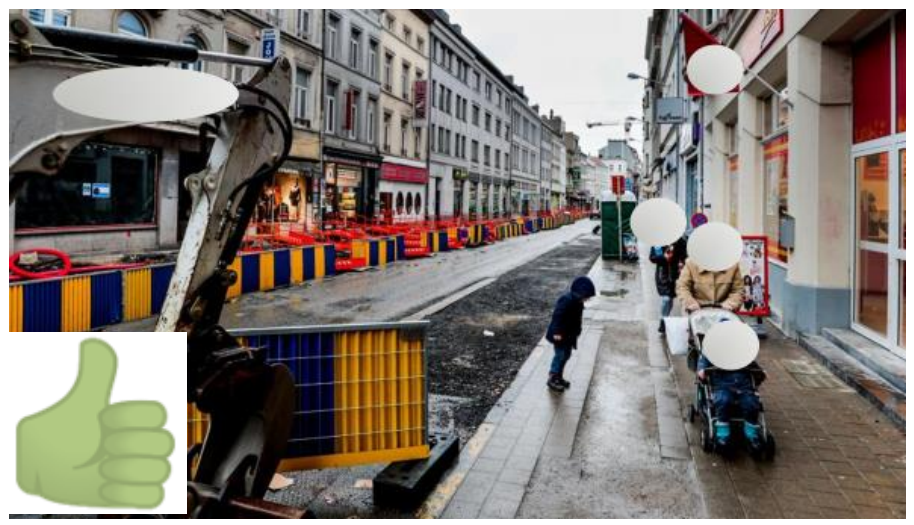

## <span id="page-8-0"></span>Preuve et continuité de l'entrave

Comment réaliser un bon reportage photographique ?

Suivre le tempo affiché par l'application mobile.

Le suivi de la prise de photos se matérialise dans l'application sous la forme d'un petit calendrier.

Les jours où une photo a été réalisée s'affichent en vert et les jours où aucune photo n'a été prise s'affichent en rouge.

De plus un petit texte rappelle précisément le nombre de photos à réaliser avant la fin de la période de 5 jours.

En cas de problème technique dans la prise de photos, il est recommandé de contacter l'administration au plus vite par téléphone après la dernière prise de photo.

Dans le cas où le demandeur ne se manifeste pas rapidement, l'administration n'aura plus la possibilité technique d'agir sur l'entrave et celle-ci sera déclarée incomplète.

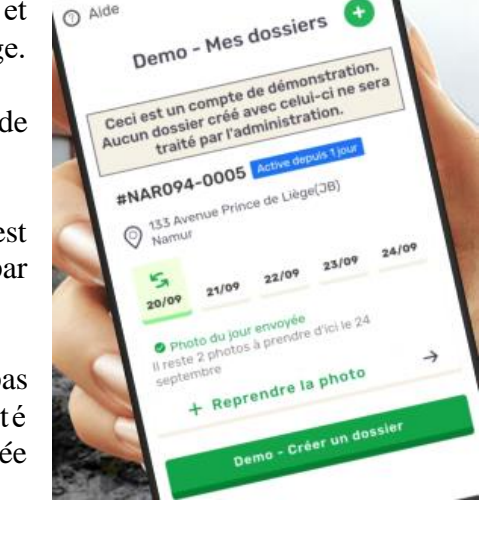

Chaque photo du reportage doit permettre de relier clairement l'entrave au lieu d'exploitation

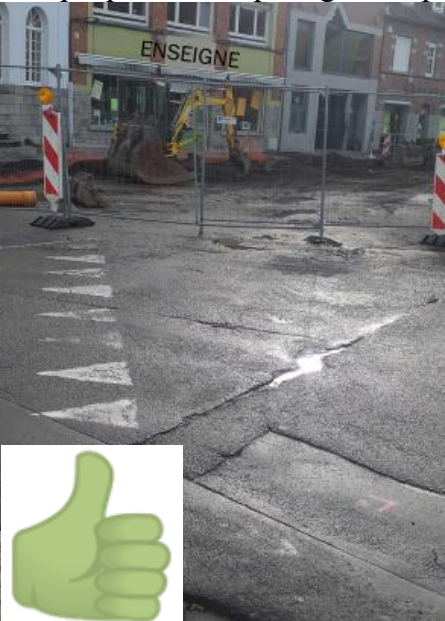

l'entreprise demanderesse.

Insistons également sur le fait qu'une photographie prise même via l'application WALLINCO, soit d'une autre photographie, soit d'un écran d'ordinateur ou de téléphone ne sera pas considérée comme valable.

de l'entreprise. Cela signifie que sur chaque photo aussi bien l'entrave que l'immeuble du siège d'exploitation doivent être visibles.

Voici à gauche une illustration de ce qui est attendu.

A contrario, une prise de vue de ce type ne pourra malheureusement pas constituer une preuve de l'entrave

subie, puisque même si celle-ci est horodatée et géolocalisée, elle ne permet pas de relier l'entrave à

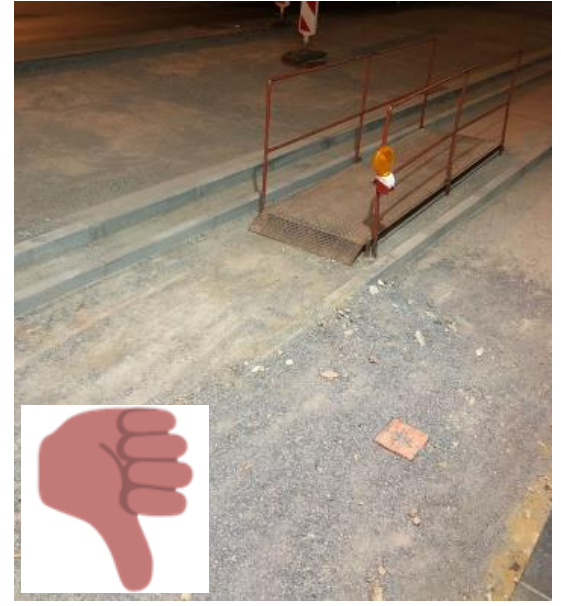

En effet, puisque la mesure n'est pas rétroactive, il n'est pas possible pour l'administration de déterminer la date ou la géolocalisation d'une telle photo.

## <span id="page-10-0"></span>Combien ?

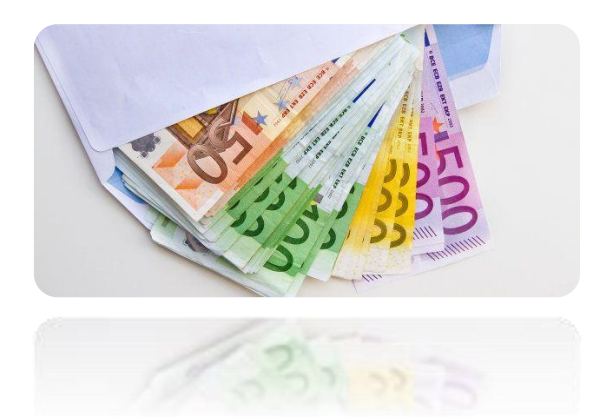

Quel montant puis-je espérer obtenir via le mécanisme des indemnités compensatoires ?

Le mécanisme prévoit à l'heure actuelle une indemnité de 100€ par jour d'entrave.

Avec un minimum de 20 jours d'entraves pour pouvoir bénéficier du mécanisme, ainsi qu'une indemnité plafonnée à 70 jours d'entrave et donc 7000€.

Rappelons que chaque demandeur détermine le début et la durée de son entrave et donc par extension le montant final de son indemnisation.

Précisons également que l'indemnité sera versée aux demandeurs en 2 tranches.

Une première tranche sera versée après validation par l'administration des 20 premiers jours d'entrave.

L'administration dispose à cette fin de 30 jours à dater de la première photo d'entrave pour signifier sa décision au demandeur.

Le solde sera versé après approbation de l'administration qui dispose de 10 jours après la clôture de l'entrave par le demandeur.

Le délai de paiement moyen pour chaque tranche est de 30 jours calendrier à dater de la date de validation par l'administration de chaque tranche.

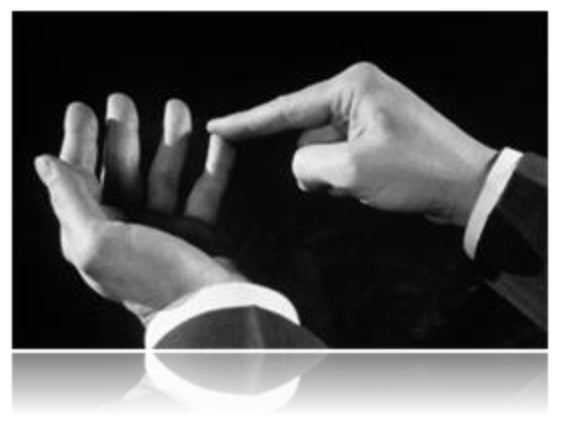

#### Combien de fois puis-je prétendre à une indemnisation ?

A dater de la notification de l'octroi de l'avance correspondant à une indemnité sur base de 20 jours d'entrave, l'entreprise dispose d'une année (365 jours) pour bénéficier de plusieurs entraves, pour autant qu'elle justifie chaque fois d'une nouvelle période d'entrave de 20 jours consécutifs.

Dès lors que l'entreprise a bénéficié de l'indemnité compensatoire plafonnée à 70 jours de travaux sur la

voie publique, l'entité ne pourra pas introduire de nouvelle demande tant que le délai d'une année initié au moment de l'octroi de la première tranche de 20 jours n'est pas épuisé.

# <span id="page-11-0"></span>**Contacts**

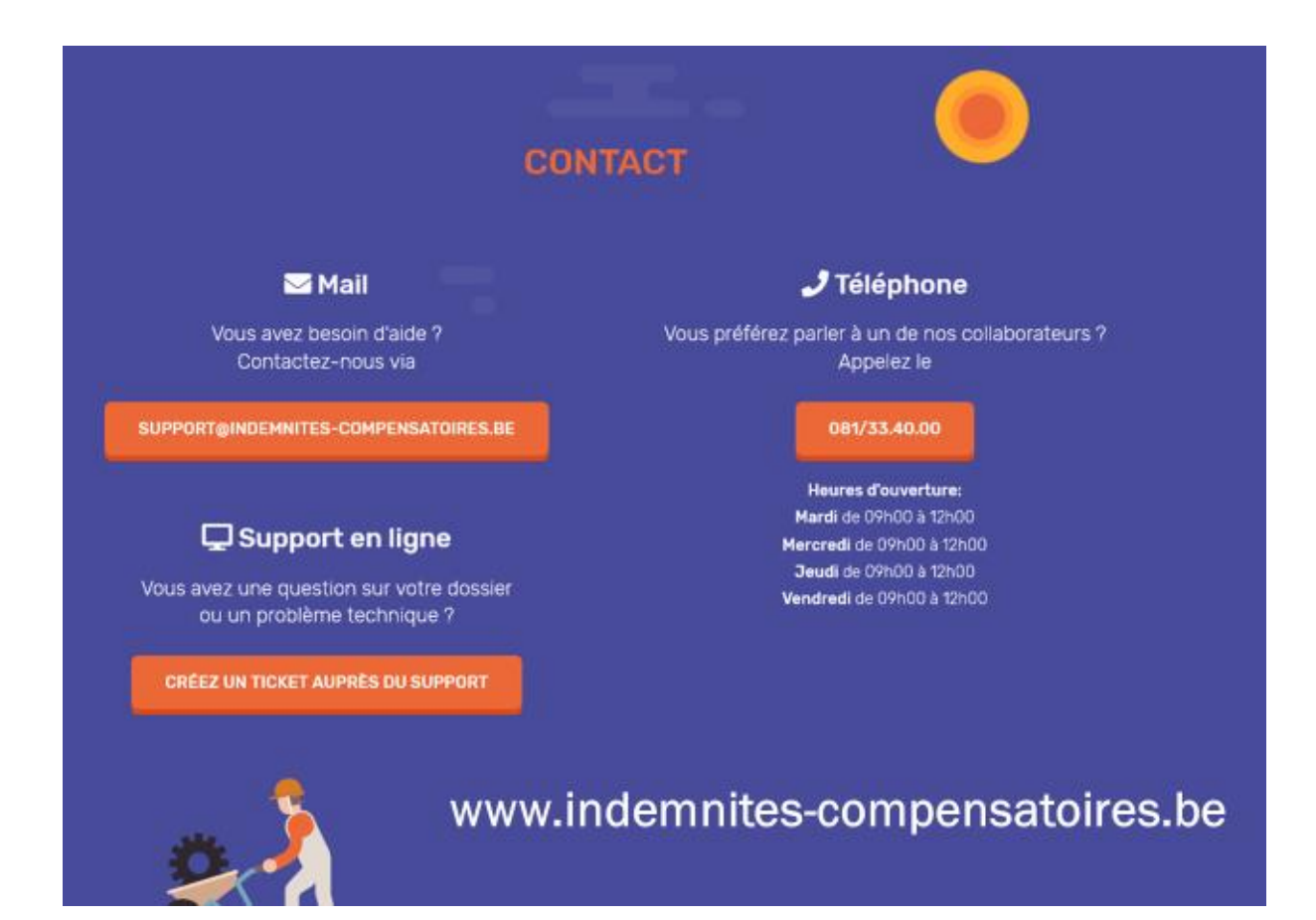